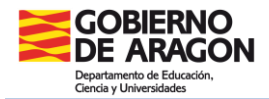

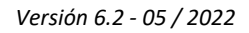

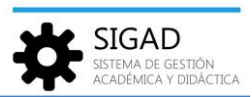

## **GESTIÓN DEL NOMBRE ELEGIDO**

La gestión del nombre elegido debe hacerse desde la ficha del alumno, en el cuadro correspondiente que hay a la derecha del nombre oficial. Se accede mediante la opción del menú: **Alumnado→ Ficha.**

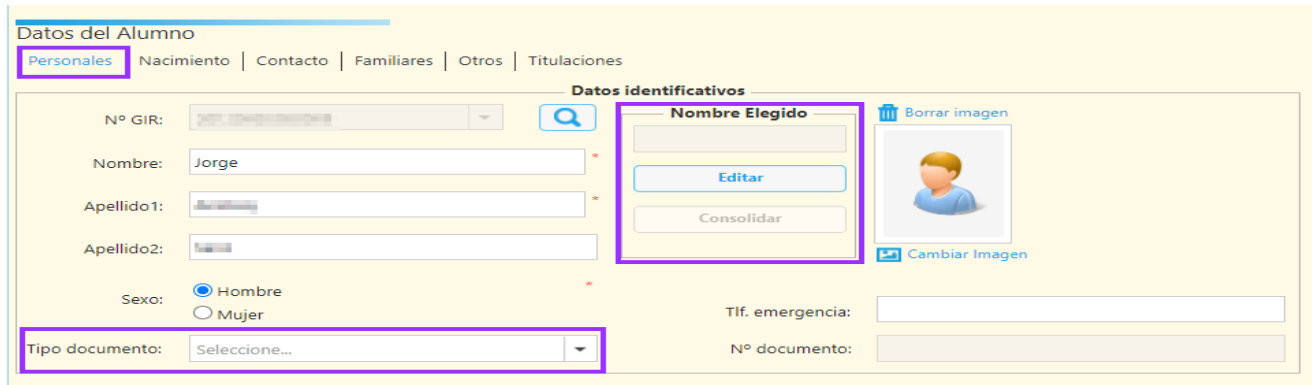

Para añadir el nombre elegido se pulsa el botón editar. Se abrirá una ventana para indicar el nombre elegido, la fecha en que se solicita su uso y el tratamiento elegido.

Si se rellena el nombre elegido, los otros dos valores serán obligatorios, mientras que si se elimina el nombre elegido los otros dos valores también serán eliminados, permitiendo así limpiar la información.

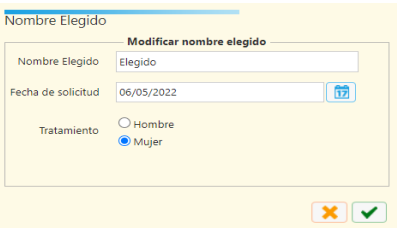

Para el alumnado que tenga indicado en su ficha un nombre elegido, se usará siempre éste en lugar del nombre oficial, excepto en los documentos oficiales dirigidos al Ministerio de Educación. Lo mismo pasará con el tratamiento elegido y se aplicarán referencias del tipo alumno/alumna en base a este tratamiento elegido en lugar de en base al sexo oficial.

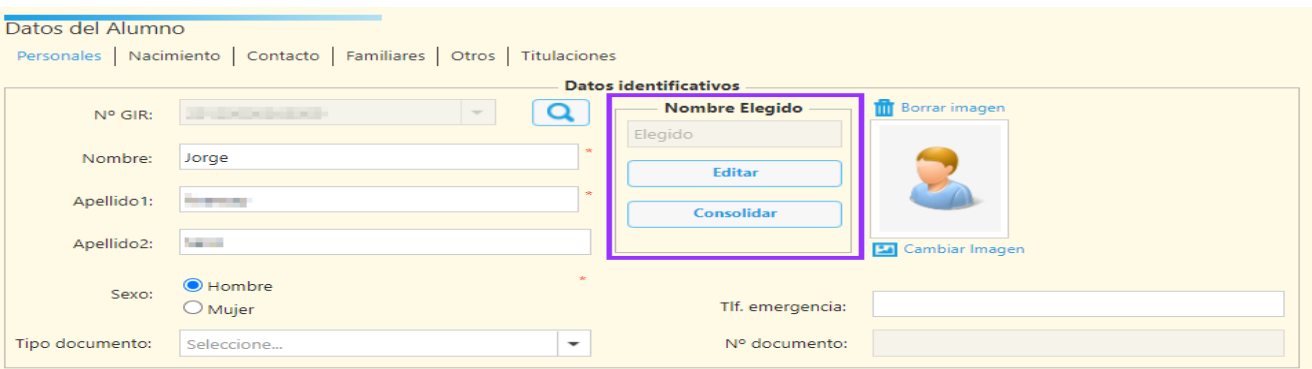

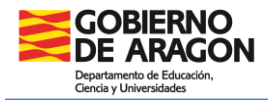

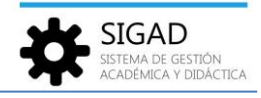

Cuando el alumno o la alumna formalice oficialmente ese nombre elegido y presente en el centro la documentación necesaria para demostrar el cambio registral, el nombre elegido deberá ser consolidado pulsando el botón consolidar. Se abrirá un cuadro de advertencia como éste y se asignará al nombre oficial el valor del nombre elegido:

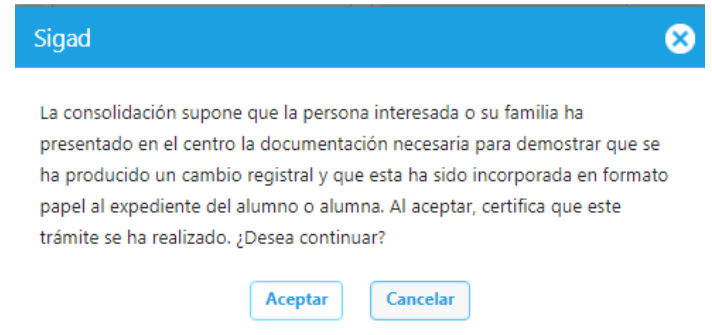

## Quedando así la ficha del alumno:

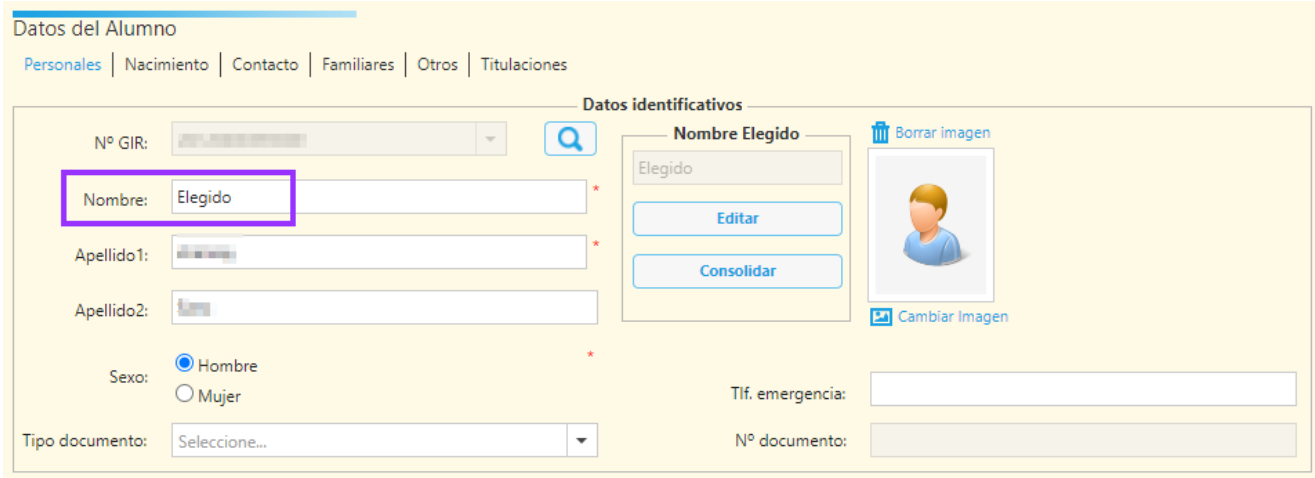

Nota: Mientras no se pulse el botón **de** la parte inferior derecha de la pestaña, el cambio del nombre elegido en la edición o el cambio del nombre oficial en la consolidación no serán definitivos. (Si no se vieran los cambios, probar a refrescar la pantalla)

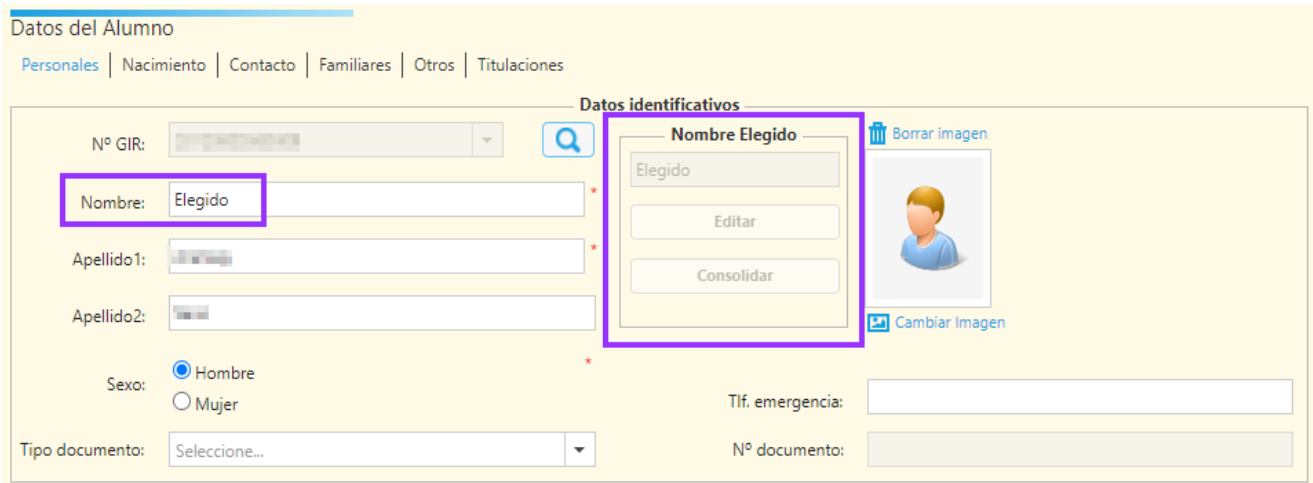